## Adding a website to "Compatibility View" in Internet Explorer.

## Open the Tools menu, found here:

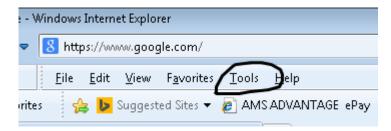

## or here:

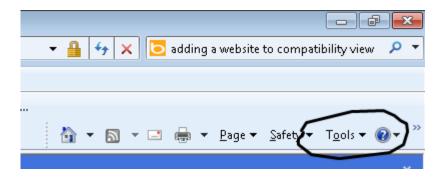

Then, choose "Compatibility View Settings":

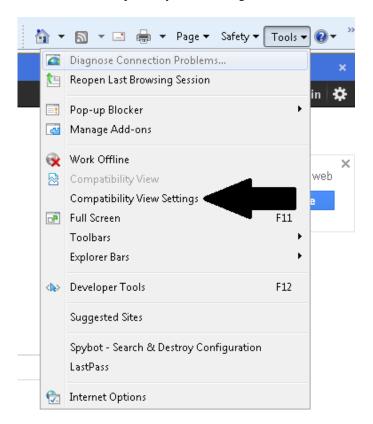

Add kentucky.gov to your compatibility view list:

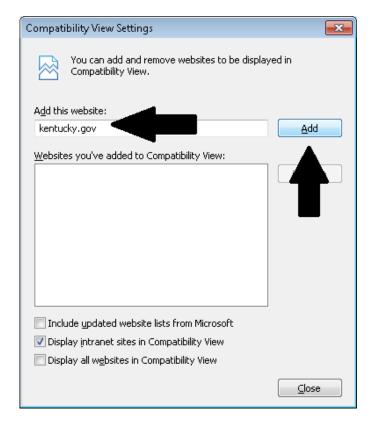